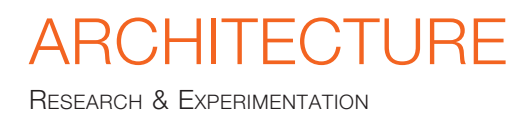

AGATH**Ó**N – International Journal of Architecture, Art and Design | n. 12 | 2022 | pp. 146-157 ISSN print: 2464-9309 – ISSN online: 2532-683X | doi.org/10.19229/2464-9309/12132022

# **RIQUALIFICAZIONE ENERGETICA DELL'EDILIZIA ESISTENTE**

Modellazione e gestione geometrico-informativa

## **ENERGY RETROFITTING OF EXISTING BUILDINGS**

Geometric-informative modelling and management

Giovanna A. Massari, Ambra Barbini, Elena Bernardini, Oscar Roman

## **A**BSTRACT

Nel 2017 la società Fanti Legnami Srl avvia il programma di ricerca Renew-Wall, riguardante un sistema di pannelli prefabbricati con telaio in legno per la riqualificazione energetica di edifici esistenti. Per gestire la complessità dell'intero sistema è stata sviluppata una soluzione digitale integrata a supporto di tutto il flusso di lavoro, dalle fasi di progettazione a quelle di produzione, i cui requisiti sono la facilità di modellazione geometrica e informativa in fase di progetto, la replicabilità e adattabilità a diverse configurazioni e la trasferibilità delle informazioni utili per la produzione al sistema CAD-CAM. Il contributo intende illustrare il processo di creazione di una libreria di oggetti BIM, come elemento chiave della soluzione digitale integrata proposta per la gestione del sistema Renew-Wall, descrivendo le procedure di implementazione e di verifica adottate.

In 2017 the company Fanti Legnami Srl launched the Renew-Wall research programme concerning a system of prefabricated timber-framed panels for energy performance improvement in existing buildings. In order to manage the complexity of the entire system, an integrated digital solution was developed to support the entire workflow, from design to production. The requirements of the digital solution are the ease of geometric and informative modelling in the design phase, the replicability and adaptability to different configurations and the transferability of information needed for production to the CAD-CAM system. This paper is aimed at illustrating the process of creating a library of BIM objects, as a key element of the integrated digital solution proposed for the management of the Renew-Wall system, describing the implementation and assessment of the procedures adopted.

#### **KEYWORDS**

libreria di oggetti BIM, pannelli prefabbricati in legno, processo CAD/CAM, retrofit energetico, tecniche di rappresentazione 3D

BIM object library, timber prefabricated panels, CAD/CAM process, energy retrofitting, 3D representation techniques

**Giovanna A. Massari**, Associate Professor of Drawing at the University of Trento (Italy), is the Scientific Director of the LAMARC research group and Editorial Director of the XYdigitale project, started in 2015 with Roberto de Rubertis. Mob. +39 338/ 917.92.18 | E-mail: giovanna.massari@unitn.it

**Ambra Barbini**, PhD Candidate at the University of Trento (Italy), carries out research on built heritage interface models and the shared use of multidisciplinary data. Mob. +39 393/034.44.49 | E-mail: ambra.barbini@unitn.it

**Elena Bernardini** is a Research Fellow at the University of Trento (Italy) and carries out research on the relationship between cultural heritage and multimedia communication tools. Mob. +39 333/317.16.28 | E-mail: elena.bernardini@unitn.it.

**Oscar Roman**, after graduating in Building Engineering-Architecture at the University of Trento (Italy) with a thesis on HBIM digital environment applied to the seismic analysis, participated in a LAMARC research project on energy retrofit of the built environment. Mob. +39 342/505.89.96 | E-mail: oscar.roman.work@gmail.com

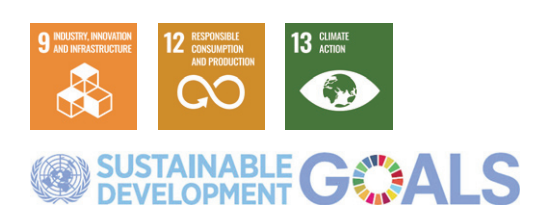

La riqualificazione energetica di un edificio esistente, ovvero l'ottimizzazione dello scambio di flussi energetici tra ambiente interno ed esterno, può essere raggiunta grazie a un insieme di interventi tecnologici, strategici e gestionali, che generalmente si concretizza attraverso il miglioramento delle prestazioni dell'involucro e del sistema di impianti. Tra le diverse possibili soluzioni tecnologiche per migliorare le caratteristiche termiche dell'involucro edilizio, il modello Energiesprong1 (Wiik, 2020) propone la realizzazione di un rivestimento modulare tramite pannelli prefabbricati con telaio in legno, comprensivi di uno strato isolante e di serramenti a elevata efficienza energetica, che consentono di integrare del tutto o in parte un nuovo sistema impiantistico, oltre che di personalizzare l'intervento con diverse finiture esterne.

Con l'obiettivo di proporre sia una specifica tipologia di pannello prefabbricato sia un flusso di lavoro integrato a supporto dell'intero processo di riqualificazione energetica, nel 2017 la società Fanti Legnami Srl (Val di Non, TN) intraprende il programma di ricerca Renew-Wall2. Grazie al supporto economico di un finanziamento provinciale e al coinvolgimento di Istituti di ricerca, professionisti e tecnici esperti, il progetto ha portato alla definizione di un sistema modulare di pannelli prefabbricati con telaio in legno, progettato, prototipato e testato dal punto di vista tecnico-economico, produttivo ed esecutivo, ma anche dal punto di vista delle prestazioni, della sostenibilità e della sicurezza (Fig. 1).

Le tipologie di pannello sono quattro, variamente combinabili tra loro per il rivestimento degli edifici: Full, Window, Door e Corner (Fig. 2). Il pannello Full è completamente opaco e può essere utilizzato quando le pareti non presentano fori sulla superficie. Il pannello Window è dotato di un foro, predisposto per l'inserimento di un serramento finestra monoblocco, a cui possono essere integrati sia un sistema oscurante che un dispositivo per la ventilazione meccanica controllata (VMC), il cui spessore rientra integralmente all'interno del pannello. Il pannello Door presenta un analogo foro, predisposto per l'alloggiamento di porte esterne, quali portoncini di ingresso o porte-finestre per l'accesso a giardini, balconi, logge o terrazze. Infine, il pannello Corner è costituito dalla combinazione di due pannelli Full, adeguatamente assemblati per completare il rivestimento dell'edificio sugli spigoli, garantendo contestualmente una finitura esterna senza soluzione di continuità e un efficace isolamento termico (Tab. 1).

Ogni pannello è composto da una struttura interna in legno, tre strati di isolamento termico e specifici dettagli strutturali e tecnologici. Il sistema Renew-Wall, personalizzabile con diverse texture e materiali di finitura, è adattabile a varie tipologie di edifici, ma risulta particolarmente indicato per la riqualificazione energetica di edifici residenziali localizzati in centri urbani o periurbani e non contraddistinti da particolare pregio storico o architettonico, ma al contrario riqualificabili anche da un punto di vista estetico (Fig. 3).

**Obiettivi e finalità della ricerca: riqualificazione energetica e gestione digitale** | Negli ultimi anni il problema della riqualificazione energetica dell'esistente è al centro di numerose ricerche. La possibilità di adottare soluzioni prefabbricate è stata oggetto di numerosi studi anche recenti e non mancano esperienze interessanti distribuite sul territorio europeo (Lattke et alii, 2009; Malacarne et alii, 2016; Noris et alii, 2017; Garay Martinez, Benito Ayucar and Arregi Goikole, 2017; Pernetti, Pinotti and Lollini, 2021). In questo ambito la ricerca, oltre a trovare soluzioni tecnicamente innovative, si focalizza sempre maggiormente sui possibili metodi per la gestione degli interventi in modo che diventino non solo energeticamente efficienti ma anche economicamente sostenibili; in particolare, la produzione di elementi modulari in stabilimento, che presenta indubbi vantaggi dal punto di vista della cantierizzazione, rappresenta solo in parte una soluzione, da integrare nell'intero processo della riqualificazione.

Diversi studi individuano nella gestione digitale del progetto un possibile approccio per garantire un controllo ottimale sugli interventi, in quanto essa consente potenzialmente di stimare con maggiore accuratezza tempi e costi dell'intervento, di calcolare la riduzione dei consumi energetici attesa e il periodo di recupero dell'investimento, tenendo conto dei costi per la manutenzione.

Si individuano diverse possibili strategie di gestione digitale che interessano per lo più le fasi progettuali in senso stretto e consistono nella realizzazione di librerie di oggetti per l'adeguamento energetico dell'involucro e nel loro utilizzo per la simulazione progettuale in ambiente BIM3 (Masera, Iannaccone and Salvalai, 2014; Salvalai, Sesana and Iannaccone, 2017; Luce, 2019; Maiolatesi, 2019). A partire da analoghe considerazioni molte ricerche sono orientate a definire integralmente il flusso di lavoro, coinvolgendo tutti gli attori della riqualificazione, tecnici e non. In questo caso la gestione digitale è sfruttata per la condivisione di dati e modelli parametrico-informativi, nel tentativo di abbattere le barriere all'interoperabilità. Questi studi sono maggiormente incentrati sull'implementazione di applicazioni web e strumenti BIM-based4 (Mediavilla et alii, 2018; Elagiry et alii, 2019; Valra et alii, 2021; Daniotti et alii, 2022).

Rispetto agli studi sopra citati il contributo del progetto Renew-Wall è orientato al trasferimento di efficienti pratiche sperimentali alle realtà d'impresa locali, con l'obiettivo di renderle operativamente indipendenti nell'affrontare problemi di riqualificazione. Per questo motivo si è scelto di concentrarsi su questioni correlate alla gestione digitale e alla trasmissione delle informazioni in un ambito circoscritto, mirato a perfezionare l'interazione tra progettisti e produttori. A tal fine è stato adottato un approccio applicativo anche nelle fasi metodologiche della ricerca, caratterizzato dal confronto costante con l'ufficio tecnico di Fanti per individuare risposte a problemi pratici che generalmente non emergono in campo teorico.

Per gestire la complessità dell'intero sistema, mantenendo alcune caratteristiche del pannello fisse e altre personalizzabili così come previsto dal sistema Renew-Wall, il gruppo di ricerca ha optato per lo sviluppo di una soluzione digitale integrata a supporto dell'intero flusso di lavoro, dalla fase di progettazione a quella di produzione. In particolare l'obiettivo è quello di gestire digitalmente tre fasi fondamentali del processo di riqualificazione energetica: la definizione di un preventivo preliminare affidabile in tempi brevi, la progettazione del nuovo rivestimento tramite i pannelli Renew-Wall e la comunicazione dei dati di progetto all'impianto di produzione. A supporto di queste fasi si è scelto di creare una libreria di oggetti BIM, sviluppata ad hoc per supportare processi di progettazione e produzione di componenti edilizi standardizzati. La ricerca presentata in questo contributo si articola in quattro fasi: 1) analisi delle esigenze connesse alla gestione digitale; 2) confronto di quattro possibili strategie di modellazione (test preliminari); 3) creazione della libreria e definizione del flusso di lavoro; 4) validazione della soluzione individuata.

## **Gestione digitale in ambiente BIM: analisi delle**

**esigenze** | Data la possibilità offerta dall'ambiente BIM di modellare e gestire dati progettuali dettagliati sia alla scala dei componenti che a quella dell'edificio, è stata sviluppata una libreria di oggetti parametrici, confrontando quattro possibili strategie di modellazione. Il confronto è stato effettuato a partire da un'analisi delle esigenze e degli obiettivi connessi alla gestione digitale e verificando, a chiusura della ricerca, la corrispondenza della soluzione implementata con gli obiettivi prefissati, tramite un'applicazione sperimentale.

La soluzione individuata consiste nella rappresentazione, in ambiente digitale, delle quattro tipologie di pannello Renew-Wall, parametricamente adattabili a diverse configurazioni progettuali. La creazione di modelli parametrici consente infatti di garantire una gestione ottimale delle peculiarità di ciascun edificio esistente, tenendo conto delle preferenze della committenza, senza perdere di vista le caratteristiche tecniche e di fattibilità del pannello e dell'intervento di riqualificazione energetica nel suo complesso; oltre alla libreria è stato definito un flusso di lavoro agevolmente assimilabile dall'azienda.

La libreria digitale, infatti, ha l'obiettivo di supportare l'ufficio tecnico nella maggior parte delle fasi che lo coinvolgono: quella di progetto, dal preliminare all'esecutivo, per quanto riguarda la stima dei costi e la produzione degli elaborati grafici; quella di produzione, grazie alla possibilità di condividere le informazioni di progetto con l'unità produttiva che gestisce i processi di taglio e assemblaggio con macchine a controllo numerico. Pertanto, nel confronto delle diverse strategie di modellazione per la creazione della libreria si è tenuto conto delle seguenti esigenze: 1) facilità di modellazione in fase di progetto; 2) replicabilità e adattabilità degli oggetti BIM a diverse configurazioni progettuali; 3) trasferibilità delle informazioni utili per la produzione al software CAD-CAM in uso nello stabilimento produttivo.

Una volta chiarite le esigenze è stato necessario mediare tra le possibili modalità di strutturazione dei dati in ambiente BIM e i requisiti previsti per la libreria BIM: semplicità di utilizzo, replicabilità, flessibilità, modularità e compatibilità con l'applicativo 3D CAD-CAM Dietrich's usato per la trasmissione delle informazioni alle macchine a controllo numerico che producono i componenti in legno. Le esigenze analizzate sono state quindi tradotte in parametri per il confronto di diverse strategie di modellazione, come illustrato in Figura 4.

## **Modellazione parametrica del pannello: stra-**

**tegie a confronto** | Per la creazione della libreria si è scelto di utilizzare la versione 2021 del software di BIM authoring Autodesk Revit che consente di modellare nel dettaglio le geometrie di ciascun

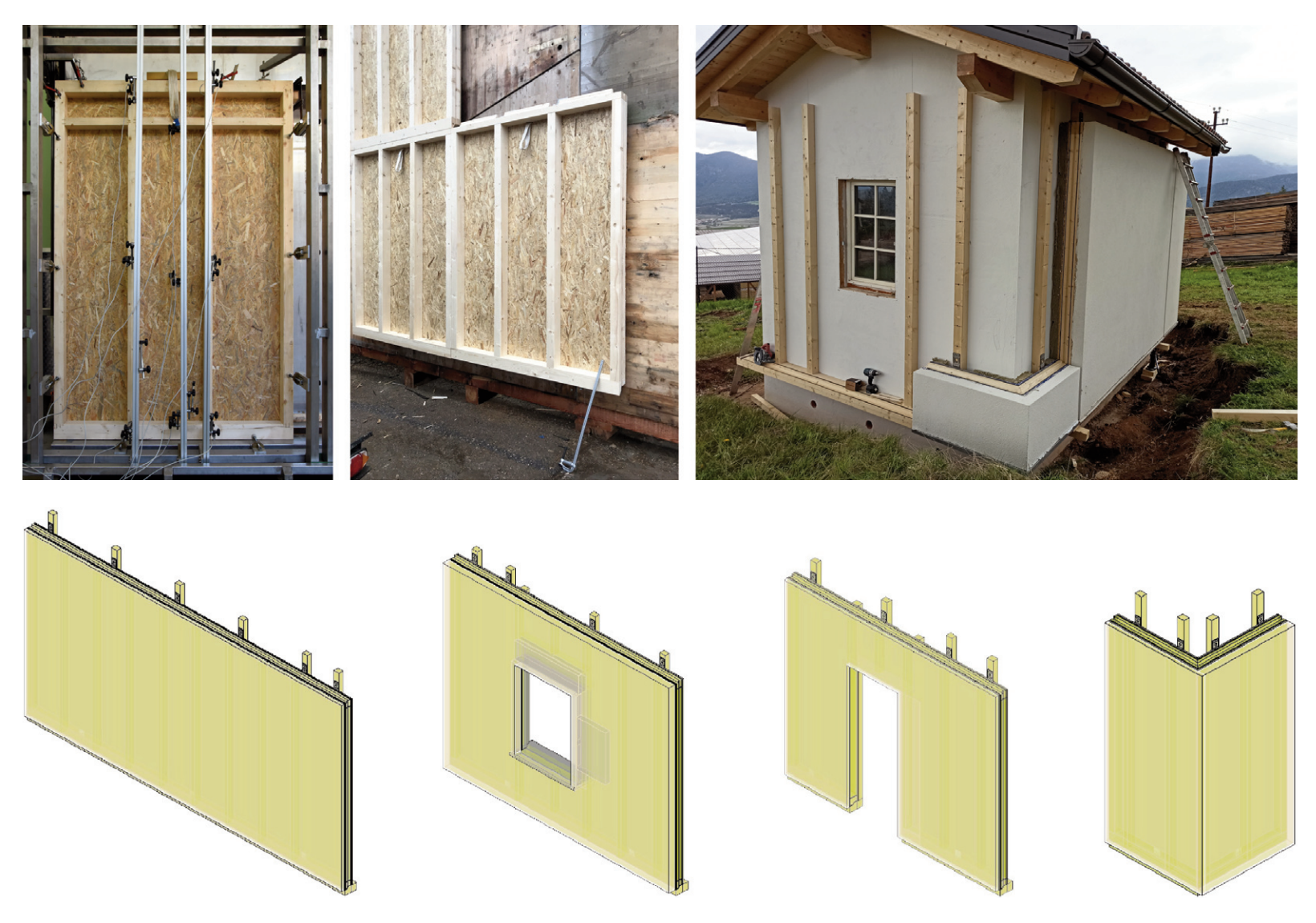

Fig. 1 | Test on Renew-Wall panels in different phases: Wind resistance test; Assessment of installation and anchoring systems; Cladding simulation and monitoring on Test Cell (credit: University of Trento, DICAM, LAMARC, the Authors, 2021).

**Fig. 2** | The four-panel types of the Renew-Wall system (credit: University of Trento, DICAM, LAMARC, the Authors, 2021).

pannello, così come di associare ai singoli componenti del modello 3D ulteriori dati informativi (prezzi per la redazione dei preventivi, peso specifico dei materiali per le valutazioni sul trasporto e l'installazione, ecc.) e regole relative a dimensioni minime e massime, interassi e quantità dei singoli componenti. Tali regole risultano fondamentali sia per rendere i modelli parametricamente adattabili a diverse configurazioni sia per evidenziare quando una particolare modifica non è compatibile con la fattibilità tecnica del pannello.

Il software BIM Autodesk Revit consente di raggruppare componenti edilizi (Muro, Finestra, Scala, ecc.) e/o componenti per la definizione del progetto (Vano, Parcheggio, Contesto, ecc.) all'interno di specifiche Categorie, ovvero etichette che aiutano a classificare elementi accomunati da funzioni specifiche. Ogni Categoria presenta infatti dei caratteri peculiari che ne influenzano il comportamento all'interno dell'ambiente di lavoro. Per individuare la soluzione in grado di rispondere al meglio alle esigenze precedentemente analizzate, è stata modellata, a titolo esemplificativo, la tipologia di pannello Full, confrontando le seguenti Categorie: Muro, Modello generico, Facciata continua e Modello generico basato su linea (Fig. 5). Di seguito vengono motivate e presentate le quattro strategie di modellazione testate. Segue un commento specifico dedicato alla possibilità di trasmettere i dati di progetto dall'ambiente BIM a Dietrich's, software 3D CAD-CAM in uso presso Fanti Legnami, e infine il confronto tra le quattro soluzioni testate.

**Test 1: Categoria Muro** | Questa soluzione è stata testata perché rappresenta l'opzione che più si avvicina alla reale funzione del pannello, ovvero un elemento di chiusura verticale esterna. La Categoria Muro, inoltre, consente la definizione della lunghezza semplicemente indicando i due punti estremi in pianta, mentre l'altezza va definita tramite un apposito parametro. Diversamente dalle altre soluzioni testate, la creazione del modello avviene all'interno di un file di progetto (.rvt), e non all'interno di una Famiglia di Revit (formato .rfa), in quanto la Categoria Muro consente solo di personalizzare le informazioni sui vari strati di un pacchetto murario tramite un'apposita finestra di dialogo. Attraverso il comando 'dividi superficie' è stato possibile gestire e modificare separatamente i singoli strati del pannello, modellando anche la struttura interna del telaio, formata da montanti e traversi; tuttavia queste personalizzazioni non sono replicabili, in quanto non possono essere

salvate o copiate: anche duplicando il pannello modellato, verrà riprodotta solo la stratigrafia originale senza le modifiche puntuali effettuate sui singoli strati.

**Test 2: Categoria Modello generico** | La Categoria Modello generico è la categoria più flessibile per la creazione di un componente edilizio tramite l'editor Famiglie di Revit; in questo caso, la modellazione avviene all'interno di un file Famiglia (.rfa), che può essere caricato e replicato in qualsiasi progetto Revit. Questa Categoria consente ampie possibilità di personalizzazione e parametrizzazione di tutti i componenti del pannello; tuttavia, a differenza della Categoria Muro, richiede la definizione di almeno due parametri (altezza e lunghezza) per ogni pannello.

**Test 3: Categoria Facciata continua** | Un'altra soluzione testata prevede di associare l'intero rivestimento modulare alla Categoria Facciata continua, che analogamente alla Categoria Muro viene gestita solo tramite file di progetto (.rvt). Questa Categoria è pensata per la modellazione di pareti costituite da pannelli opachi e/o trasparenti inseriti all'interno di una griglia generalmente definita tramite una vista di prospetto. In questo caso le caratteristiche geometriche e alfanumeriche del pannello vengono modellate tramite l'editor Famiglie all'interno della Categoria Pannello di Facciata continua. Per il posizionamento dei pannelli così modellati all'interno di un file di progetto è necessario definire preliminarmente una griglia di costruzione sul prospetto da rivestire e anche in questo caso bisogna definire i parametri di altezza e di lunghezza prima per la griglia e poi per ogni pannello.

**Test 4: Categoria Modello generico basato su linea** | Questa soluzione combina la flessibilità del Modello generico con la semplicità di utilizzo della Categoria Muro. Come per la Categoria Modello Generico la modellazione avviene tramite l'editor Famiglie e il posizionamento è agevolato dalla possibilità di sfruttare i comandi per il tracciamento di un Muro in Revit: l'individuazione dei due estremi della lunghezza, la selezione diretta della linea esterna del muro esistente o l'allineamento automatico. In questo caso è sufficiente definire solo l'altezza di ciascun pannello, in quanto la lunghezza è definita tramite il posizionamento.

**Interoperabilità CAD-CAM** | Per ognuna delle strategie di modellazione sviluppate è stata verificata l'interoperabilità BIM-CAM, utilizzando il formato di interscambio IFC per trasmettere i dati modellati al software Dietrich's, in grado di esportare file leggibili dalle macchine CNC per la realizzazione dei componenti in legno. Per ciascuno dei test effettuati l'importazione in Dietrich's ha messo in luce che: il modello è visibile integralmente e vengono riconosciute tanto la geometria dei singoli elementi, quanto le loro dimensioni; il trasferimento dei dati materici (legno di larice/abete, acciaio) avviene correttamente (Fig. 6); l'importazione del pannello modellato utilizzando la Categoria Muro permette di modificare direttamente il file IFC all'interno dell'ambiente Dietrich's. Quest'ultimo aspetto, pur non essendo vincolante per la produzione, può agevolare le operazioni di revisione dei modelli e la predisposizione dei file per le macchine CNC.

**Modellazione parametrica del pannello: strategia selezionata** | La Tabella 2 riporta il confronto tra le varie strategie di modellazione del pannello Renew-Wall testate in base ai seguenti criteri di valutazione: parametri fondamentali, ovvero numero di parametri dimensionali da impostare per ciascun pannello; rapidità di modellazione, ovvero possibilità di ottimizzare i tempi di modellazione necessari sia per l'inserimento del pannello sia per la creazione dell'intero rivestimento modulare; replicabilità, ovvero possibilità di utilizzare il pannello BIM in progetti diversi; flessibilità parametrica, ovvero semplicità nell'adeguamento del pannello a diverse configurazioni dimensionali; compatibilità con Dietrich's, ovvero completezza nella trasmissione dei dati di progetto definiti nell'applicativo Revit.

Stante il fatto che la Categoria Muro è stata esclusa in quanto non replicabile e che la compatibilità con Dietrich's risulta equivalente tra le altre tre strategie di modellazione testate, la scelta è ricaduta sulla soluzione che consente di minimizzare il numero di parametri dimensionali da definire per ciascun pannello e di ottimizzare complessivamente i tempi di modellazione, oltre a offrire una maggiore flessibilità parametrica. La strategia di modellazione selezionata per la gestione digitale del sistema Renew-Wall è quindi quella che si basa sull'impiego della Categoria Revit di Modello generico basato su linea.

## **Creazione della libreria e definizione del flusso**

**di lavoro** | Una volta individuata la migliore strategia di gestione digitale del pannello Renew-Wall in ambiente Revit, è stata sviluppata l'intera libreria BIM, creando dei modelli parametrici per ciascuna tipologia di pannello. Per lo sviluppo della libreria BIM, sono stati raccolti ed esaminati tutti gli esiti della fase di progettazione e prototipazione del sistema Renew-Wall, considerando sia gli elaborati grafici sia i metodi di produzione in uso presso l'azienda; è stata quindi stilata una lista completa dei componenti necessari all'assemblaggio delle diverse tipologie di pannello, comprendente le rispettive caratteristiche sia geometriche che parametriche, fondamentali per la modellazione in ambiente digitale. Ciascun componente è stato quindi modellato a partire dai disegni di progetto, rispettando tanto le regole dimensionali, quanto le caratteristiche geometriche definite durante la fase di prototipazione.

La libreria è stata organizzata in base alle caratteristiche variabili dei pannelli: tipologia di pannello (Full, Window, Corner e Door); connessione dei pannelli all'edificio esistente (soluzione per edifici in muratura o a telaio in c.a.); finitura esterna (con intonaco o facciata ventilata). I vari componenti sono stati modellati separatamente in apposite Famiglie di Revit, afferenti a specifiche Categorie del software (Tab. 3). Per ciascun elemento sono stati creati dei parametri peculiari (di carattere dimensionale, materico, di visibilità, ecc.), i quali sono stati successivamente collegati ai parametri di gestione generale del pannello. Per poter applicare questo metodo è stata dapprima creata una Famiglia host di Revit appartenente alla Categoria Modello generico basato su linea, la quale contiene una griglia parametrica, formata da Linee e Piani di riferimento, che stanno alla base della struttura e del comportamento del pannello.

I Piani e le Linee di riferimento sono gestiti dal software sia attraverso parametri lineari, definiti dalle quote posizionate tra i piani di riferimento, sia attraverso parametri basati su formule matematiche, che consentono l'adattamento dimensionale ma anche il posizionamento di componenti in serie, quali ad esempio i montanti disposti a intervalli fissi in numero variabile in base alla lunghezza del pannello (Fig. 7). I vari componenti (come i montanti, i traversi, i pannelli OSB e DWD) sono stati poi nidificati all'interno della Famiglia host attraverso la definizione di vincoli di allineamento alla griglia e i loro parametri di istanza collegati ai parametri generali del pannello. In caso di una successiva modifica delle caratteristiche degli elementi base del pannello, la struttura nidificata della famiglia in Revit consente l'aggiornamento automatico nel pannello finale, evitando di dover ripetere tutte le operazioni di modellazione altrimenti conseguenti a modifiche locali (Fig. 8).

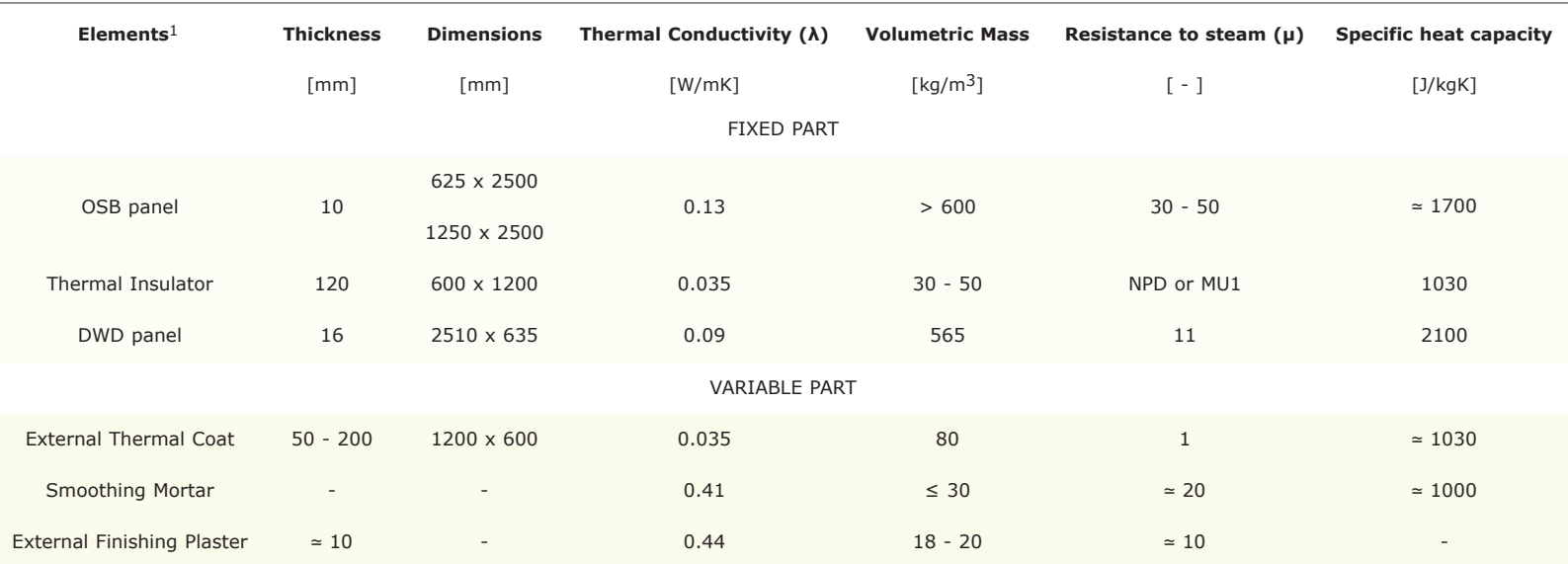

1 The panels have been developed with products and materials having these average thermal characteristics.

Tab. 1 | Components of the Renew-Wall panel's layers and their average thermal characteristics.

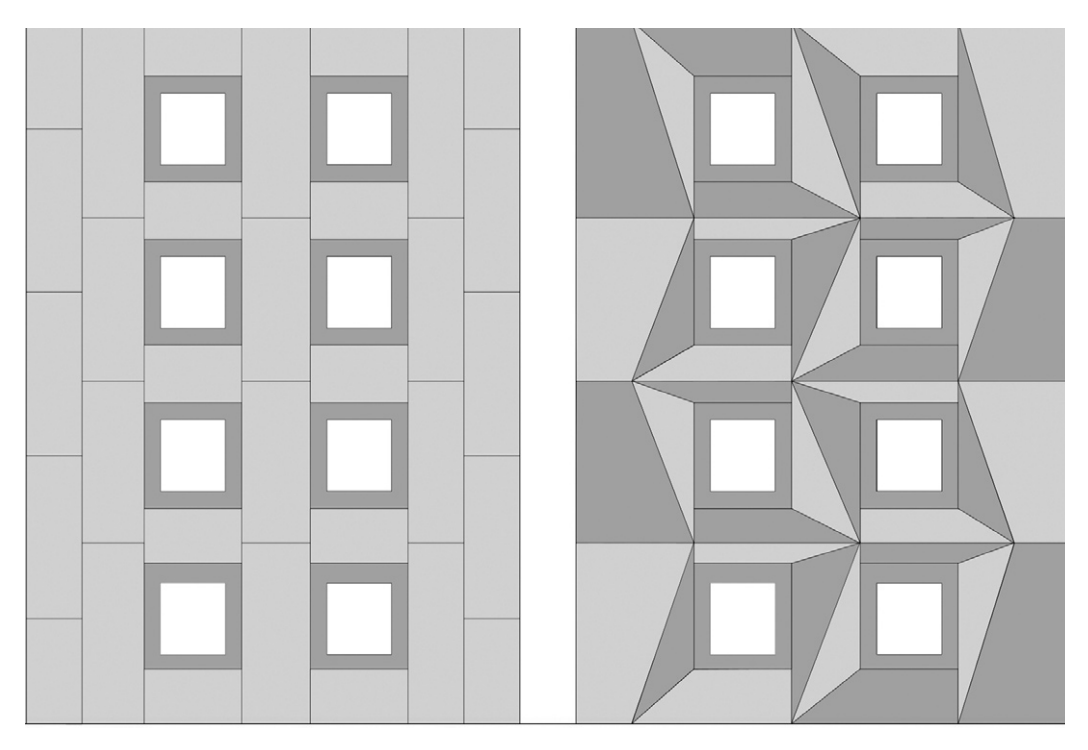

**REQUIREMENTS** 

## **COMPARISON PARAMETERS**

**TYPOLOGY OF COMPARISON** 

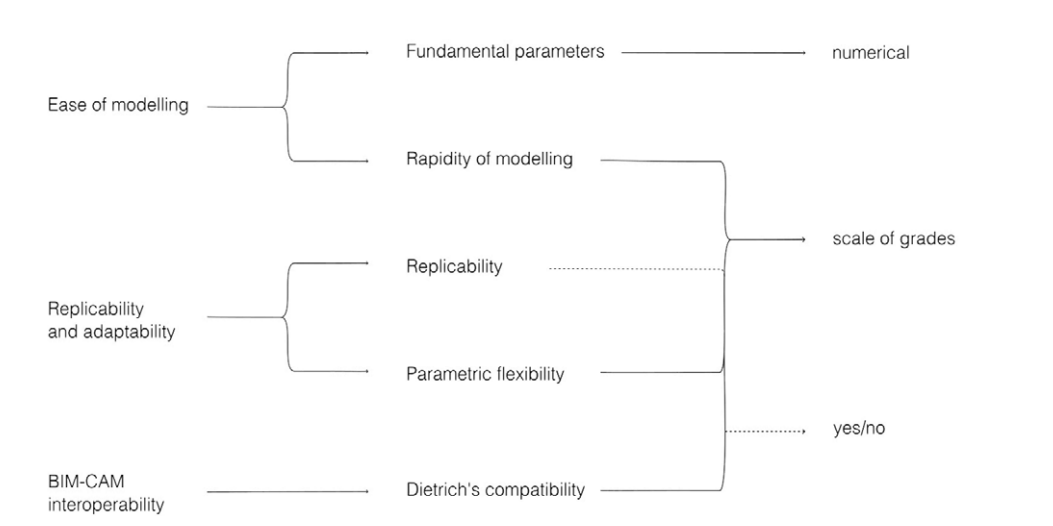

**Fig. 3** | Illustrative scheme of the possibility to vary the cladding configurations (credit: University of Trento, DICAM, LAMARC, the Authors, 2021).

**Fig. 4** | Translation of the needs related to the digital management of the Renew-Wall system into parameters for the comparison of the various modelling tests (credit: University of Trento, DICAM, LAMARC, the Authors, 2021).

Il primo tentativo di modellazione ha riguardato il Pannello Full (RW-F), il pannello privo di aperture; una volta impostate le formule che definiscono i parametri del pannello, se ne è verificato il comportamento secondo varie configurazioni di lunghezza e altezza. Appuratone il corretto funzionamento, le stesse formule sono state adottate per modellare le Famiglie corrispondenti alle altre tipologie di pannello (Window, Door e Corner), apportando le variazioni e/o integrazioni necessarie. Le Famiglie di ciascun pannello contengono diverse varianti di soluzioni di connessione strutturale e di finitura esterna.

Per supportare l'ufficio tecnico della ditta Fanti Legnami nella gestione digitale del sistema Renew-Wall, si sono redatte delle Linee Guida all'uso della libreria BIM ed è stato creato un file Template (.rte) di Revit. Il Template è una raccolta ordinata degli oggetti modellati, lo strumento attraverso cui condividerli in maniera semplice con progettisti e operatori. In particolare il file contiene: una tavola di sintesi delle Linee Guida, con rimando al testo integrale; tutte le Famiglie delle diverse tipologie di pannello; tutti i componenti nidificati utilizzati nella fase di assemblaggio; un abaco preimpostato per il calcolo dei componenti necessari alla produzione, utili per l'ufficio tecnico.

**Applicazione sperimentale: validazione della** soluzione proposta | Il corretto funzionamento della libreria BIM è stato verificato a partire dal Template, usato per riprodurre in ambiente digitale il rivestimento di un piccolo edificio in muratura (Test Cell). La struttura, edificata accanto allo stabilimento Fanti per la prototipazione e il monitoraggio del pannello, è stata modellata in Revit e rivestita attraverso l'applicazione delle Famiglie create, riproducendo la disposizione, le dimen-

sioni e le tipologie dei pannelli reali (Fig. 9). Il test è stato effettuato dapprima internamente, da parte del gruppo di lavoro che ha implementato la libreria, per individuare eventuali automatismi da correggere o sviluppare meglio. In un secondo momento il Template contenente la libreria, così come il modello della Test Cell priva di pannelli, è stato messo a disposizione dell'ufficio tecnico di Fanti Legnami e di uno studio di progettazione che ha collaborato al progetto ed è stato chiesto loro di replicare autonomamente il test, segnalando eventuali problematiche o possibili implementazioni.

**Risultati e considerazioni** | I pannelli Renew-Wall, per le loro caratteristiche geometriche e tecnologiche, non rientrano tra le categorie di elementi di chiusura verticale esterna per i quali Revit offre automatismi di progettazione e/o modellazione adattiva. Per questo motivo è stato necessario testare diverse possibili soluzioni equivalenti per lo sviluppo della libreria in modo tale da individuare la soluzione più adatta. Per quanto riguarda la revisione complessiva del sistema Renew-Wall, la gestione in ambiente BIM ha garantito: l'individuazione di eventuali interferenze tra componenti costruttivi (es. piastre di ancoraggio superiori e inferiori); la definizione sistematica di misure limite, utili per il trasporto e la posa in opera in cantiere; la possibilità di generare abachi finalizzati a valutare agevolmente le quantità di materiali necessarie sia per la produzione interna, sia per l'approvvigionamento esterno all'azienda (Fig. 10; Tab. 4).

La fase di validazione effettuata da parte del gruppo di lavoro che ha sviluppato la libreria ha consentito di riscontrare alcune criticità nella gestione parametrica dei componenti del pannello che si ripetono a intervalli regolari, come i montanti interni oppure le piastre di ancoraggio. Il software, infatti, permette la creazione di una matrice di elementi il cui numero deve essere maggiore di 2; il problema sorge quando il pannello ha una lunghezza inferiore all'interasse minimo tra i montanti, quindi anche quando la distanza tra il bordo estremo del pannello e la finestra (o porta) è inferiore allo stesso valore. Per risolvere questa limitazione del software è stato necessario associare alla matrice di montanti verticali un parametro di visibilità, il quale: rende visibile l'intera matrice dei montanti verticali, quando questi sono in numero maggiore di 2; rende visibile il singolo montante quando la lunghezza risulta inferiore all'interasse minimo.

Questo inconveniente determina un errato conteggio degli elementi generato nell'abaco di default di Revit, in quanto gli elementi nascosti nell'ambiente digitale vengono comunque conteggiati, anche se non visibili. Per consentire il corretto conteggio degli elementi effettivamente presenti nell'ambiente di Revit sono stati quindi creati ulteriori parametri, basati su formule e con istruzioni condizionali. In particolare si è proceduto alla creazione dei Parametri Condivisi di Revit creati all'interno delle singole famiglie di pannelli. Questi parametri sono esportati automaticamente dal software in formato .txt e sono trasferibili anche ad altri progetti. Le formule condizionali, utilizzate all'interno dei Parametri Condivisi e finalizzate al conteggio dei vari elementi che compongono i pannelli (ad esempio il numero di piastre di ancoraggio e montanti interni e le loro dimensioni), si basano sui parametri utilizzati nella fase di modellazione dei pannelli e associano il parametro della lunghezza agli operatori condizionali che il software mette a disposizione (operatori 'if', 'or' e le loro possibili combinazioni).

I feedback ottenuti dagli utenti esterni al gruppo di lavoro che ha implementato la libreria sono stati di tipo qualitativo e hanno consentito di evidenziare come tanto la gestione delle varie famiglie quanto il loro posizionamento all'interno dell'ambiente di lavoro risultano essere intuitivi fin dal primo utilizzo. Inoltre anche l'impostazione dei parametri che ne governano il comportamento dimensionale è risultata di immediata comprensione, anche per gli utenti non esperti nell'utilizzo del software Revit.

**Conclusioni** | Il contributo evidenzia come anche per componenti edilizi molto specifici, tra cui quelli del sistema Renew-Wall, l'ambiente BIM offra l'opportunità di individuare una soluzione digitale integrata valida per l'intero processo, dalla progettazione alla realizzazione. Data l'ampia gamma di alternative disponibili all'interno dei software di BIM authoring, per definire l'opzione migliore è fondamentale avere un quadro chiaro delle esigenze e degli scopi degli utenti effettivi. In tal senso il confronto di diverse strategie di modellazione, basato su una preliminare analisi delle esigenze connesse alla gestione digitale e focalizzato sulla tipologia di pannello più semplice (Pannello Full), si è dimostrato una scelta efficiente; infatti ha consentito di definire una soluzione compatibile con gli obiettivi specifici del progetto in un primo momento sulla base di una singola tipologia di pannello e di estenderla successivamente all'intero sistema.

Il contributo conferma quindi l'importanza di stabilire gli obiettivi della gestione digitale e di confrontarsi con gli attori coinvolti nelle fasi preliminari alla modellazione come metodo per individuare di volta in volta le soluzioni più adatte alla modellazione in ambiente BIM di qualsiasi componente; questa esigenza è ancora più significativa per quanto riguarda interventi sul patrimonio esistente o gestione digitale di elementi edilizi innovativi, difficilmente inquadrabili all'interno delle logiche di molti software di BIM authoring, ottimizzati principalmente per le nuove costruzioni.

La soluzione individuata per il sistema Renew-Wall, con opportuni adattamenti, potrebbe essere impiegata per la gestione digitale di altri progetti di riqualificazione energetica del patrimonio edili-

zio esistente con l'impiego di pannelli prefabbricati. La strategia di modellazione adottata potrebbe altresì servire per elementi costruttivi che presentano analogie tecnologiche, come ad esempio i pannelli in cartongesso che, pur funzionalmente riconducibili a muri, sono contraddistinti da una struttura a telaio analoga a quella del pannello presentato in questo contributo.

I risultati illustrati sono stati testati esclusivamente su un progetto prototipo (Test Cell), per questo tra gli sviluppi futuri è auspicabile ipotizzare l'applicazione a un caso studio di riqualificazione energetica di un edificio più complesso, quale ad esempio un edificio residenziale su più piani. Un altro aspetto da validare operativamente riguarda l'effettiva produzione di componenti in legno a partire da un progetto sviluppato in ambiente BIM, in quanto è stato testato solo il passaggio informativo e non l'intero processo produttivo. Un ulteriore limite della soluzione individuata riguarda l'utilizzo di un applicativo software commerciale, che rende la fase di progetto accessibile quasi esclusivamente a un ufficio tecnico dotato non solo delle competenze tecniche ma anche delle licenze necessarie all'utilizzo del software. Questa limitazione potrebbe essere superata sperimentando le soluzioni

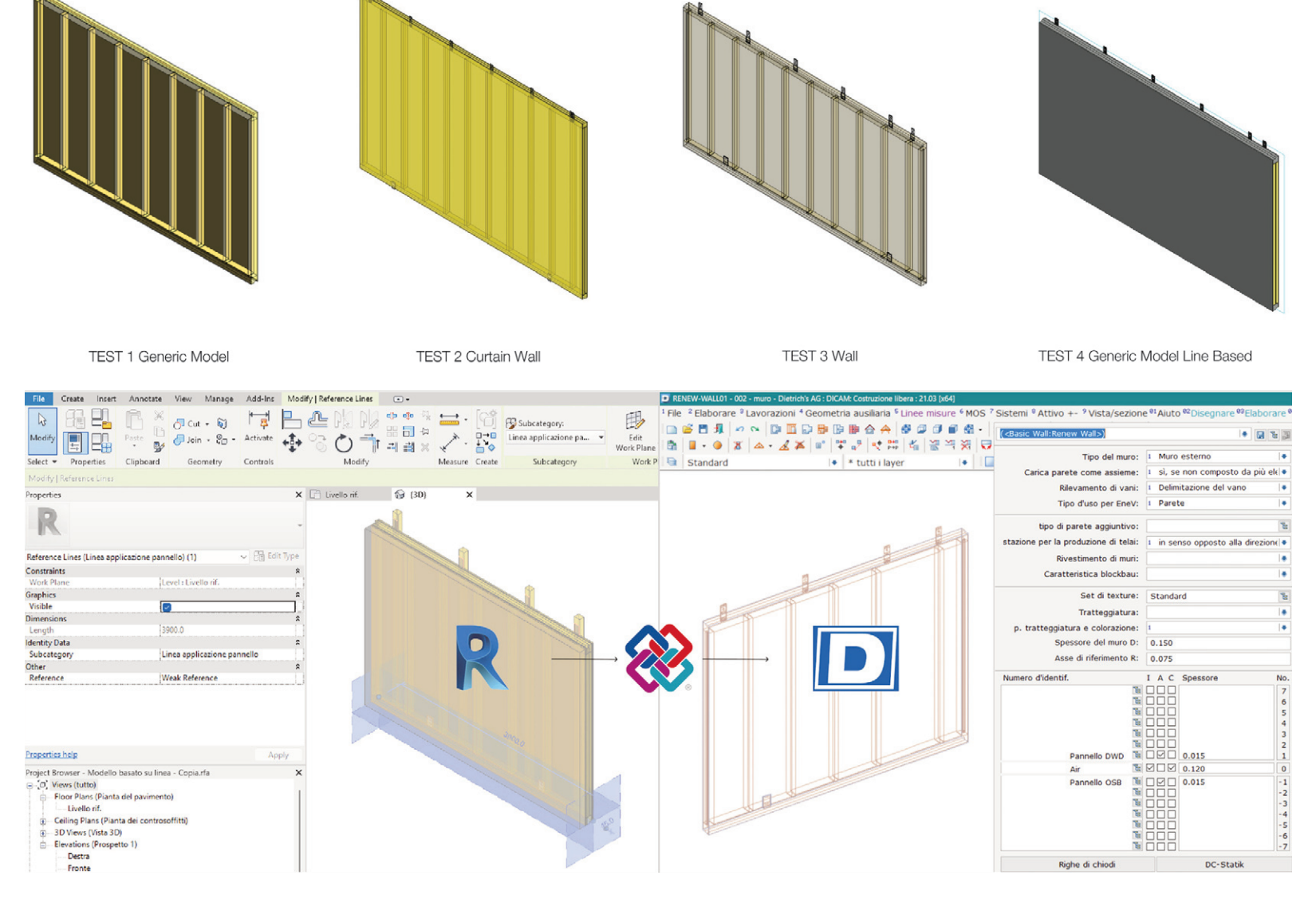

**Fig. 5** | Panel modelling test to define the best design strategy of the Revit Families (credit: University of Trento, DICAM, LAMARC, the Authors, 2021).

Fig. 6 | Transfer and recognition of geometric and material data from Revit software to Dietrich's through the IFC format (credit: University of Trento, DICAM, LAMARC, the Authors, 2021).

Massari G. A., Barbini A., Bernardini E., Roman O. | AGATH**Ó**N | n. 12 | 2022 | pp. 146-157

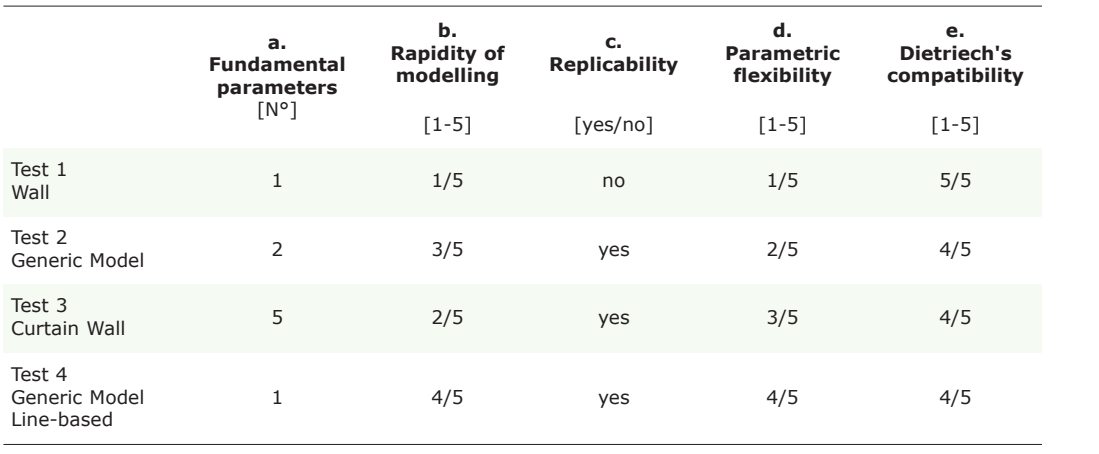

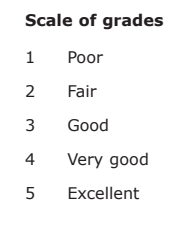

**Tab. 2** | Comparison table of the developed modelling strategies.

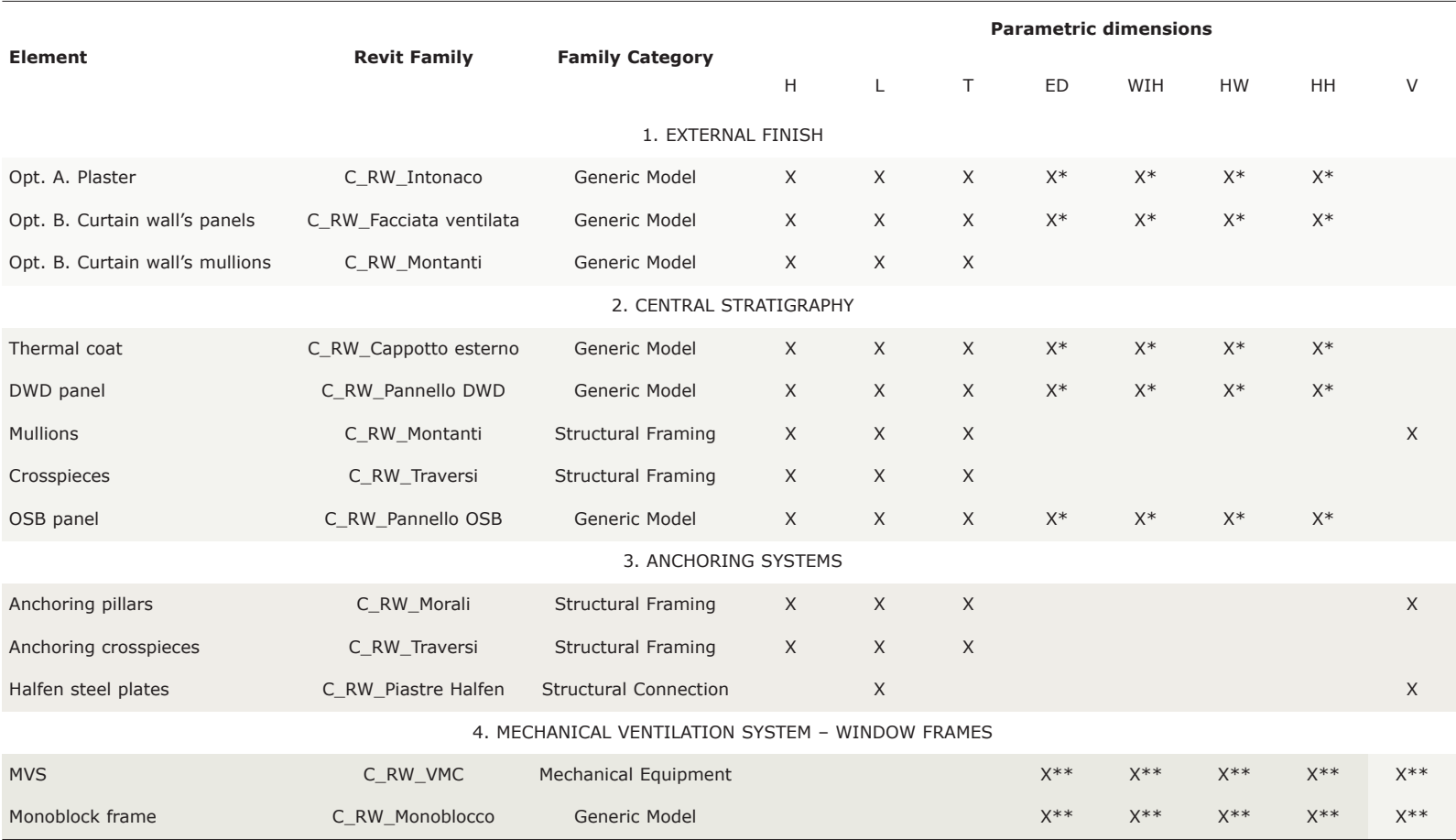

**Legend**

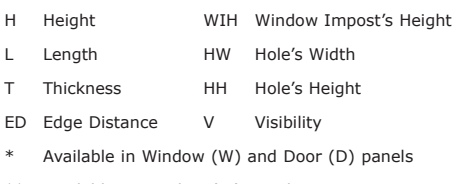

che si avvalgono esclusivamente di software open source e gratuiti (FOSS – Free and Open Source Software).

The energy performance improvement of an existing building including the optimisation of heat flows between indoor and outdoor environments,

\*\* Available in Window (W) panel **Tab. 3** | Renew-Wall panel in Revit environment: Components, Categories and their related parameters.

can be achieved through the combination of technological, strategic, and management interventions. Generally, this is obtained by improving the performances of the envelope and systems. Among various possible technological solutions to improve the thermal characteristics of building envelopes, the Energiesprong<sup>1</sup> model (Wiik, 2020) proposes a cladding made of modular, prefabricated timber-framed panels, including an insulating layer and energy-efficient windows and doors. This type of panel allows full or partial integration of a new plant system and customisation through external finishes.

In 2017, the company Fanti Legnami Srl (Val di Non, TN) undertook the Renew-Wall2 research program to propose a specific type of prefabricated panel and an integrated workflow to support the entire energy efficiency improvement process.

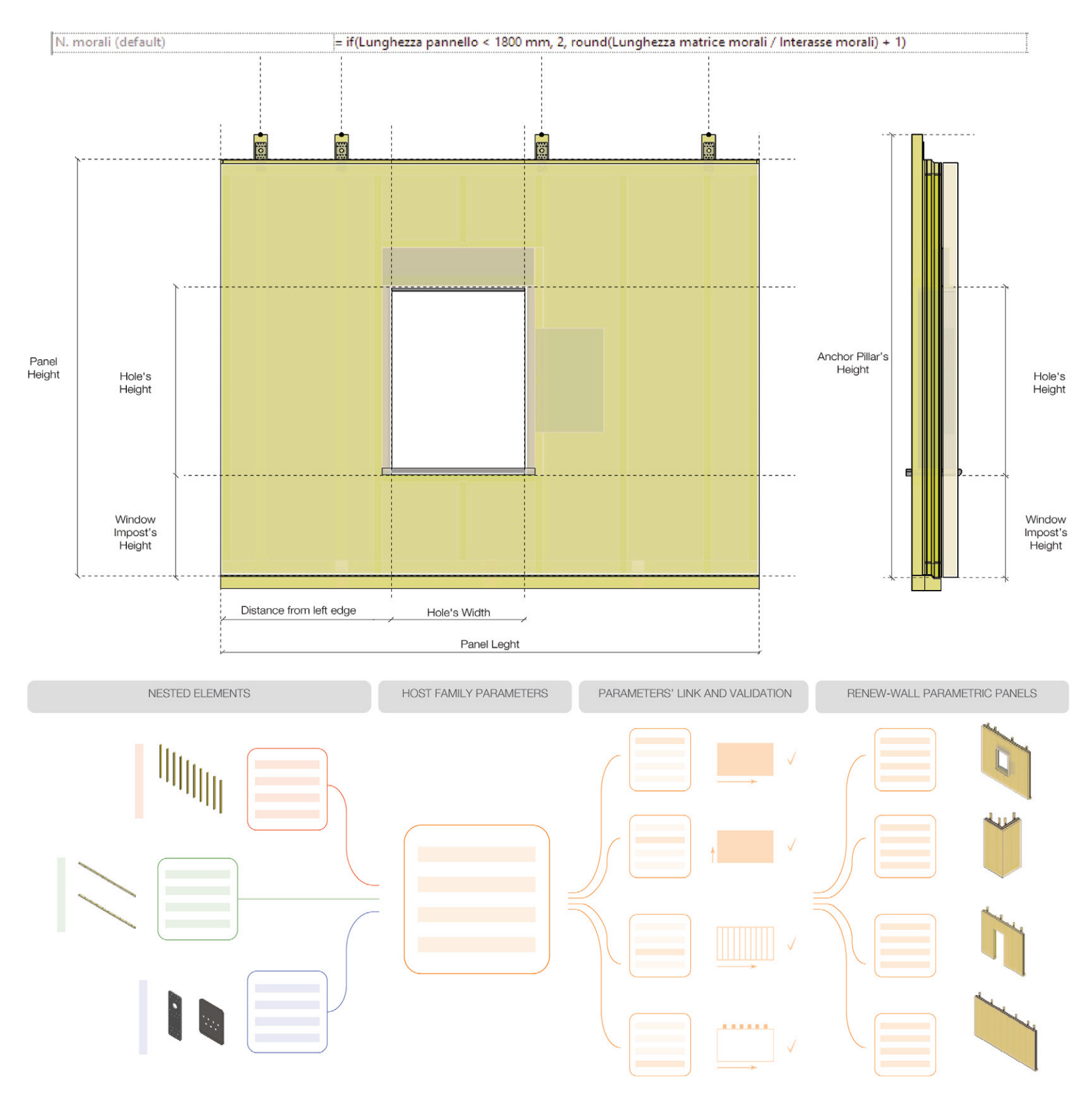

Fig. 7 | Window panel: diagram of Reference Plans and Reference Lines used in the construction of the parameter management grid (credit: University of Trento, DICAM, LAMARC, the Authors, 2021).

**Fig. 8** | Workflow for the creation of Renew-Wall Families (credit: University of Trento, DICAM, LAMARC, the Authors, 2021).

Thanks to the financial support of provincial funding and the involvement of research institutes, professionals and experienced technicians, the project has led to the definition of a modular system of prefabricated timber-framed panels. This solution has been designed, prototyped, and tested from a technical-economic, productive, and executive point of view, but also considering performance, sustainability, and safety (Fig. 1).

There are four types of panels, which can be variously combined for the cladding of buildings: Full, Window, Door and Corner (Fig. 2). The Full panel is completely opaque and can be used when walls have no openings on the surface. The Window panel includes one opening, predisposed for the insertion of a mono-block window frame, into which both a shading system and a device for controlled mechanical ventilation (VMC) can be integrated, entirely within the panel thickness. The Door panel has a similar opening, designed to accommodate external doors, such as entrance doors or French windows panel for access to gardens, balconies, loggias, or terraces. Finally, the Corner panel is made up of a combination of two Full panels, suitably assembled to complete the building's cladding on the edges while ensuring a seamMassari G. A., Barbini A., Bernardini E., Roman O. | AGATH**Ó**N | n. 12 | 2022 | pp. 146-157

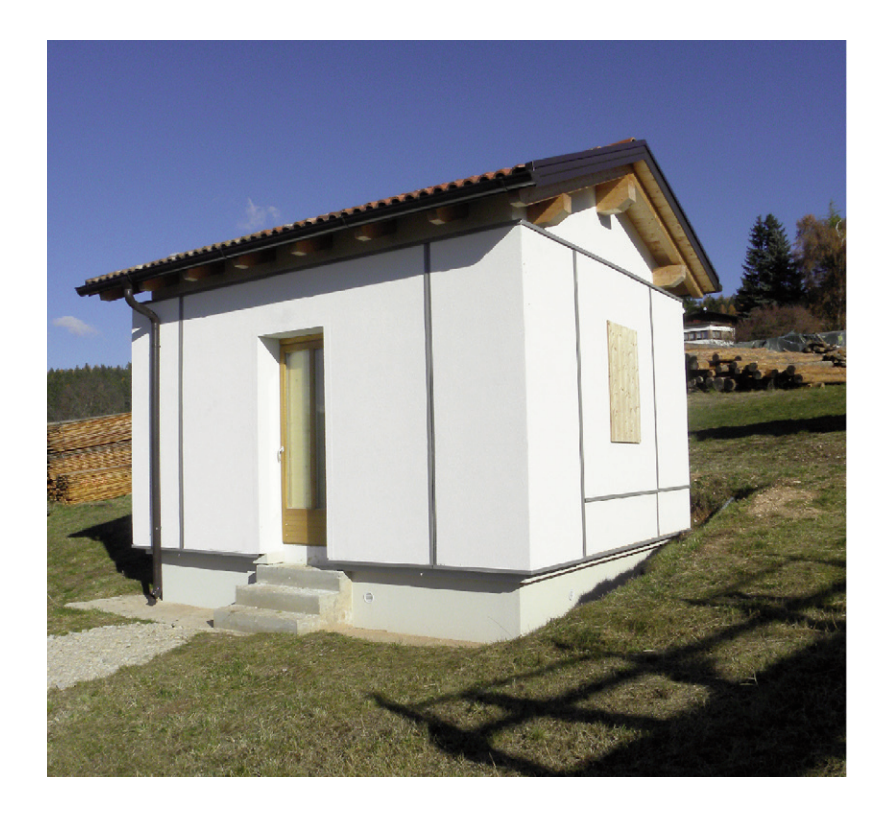

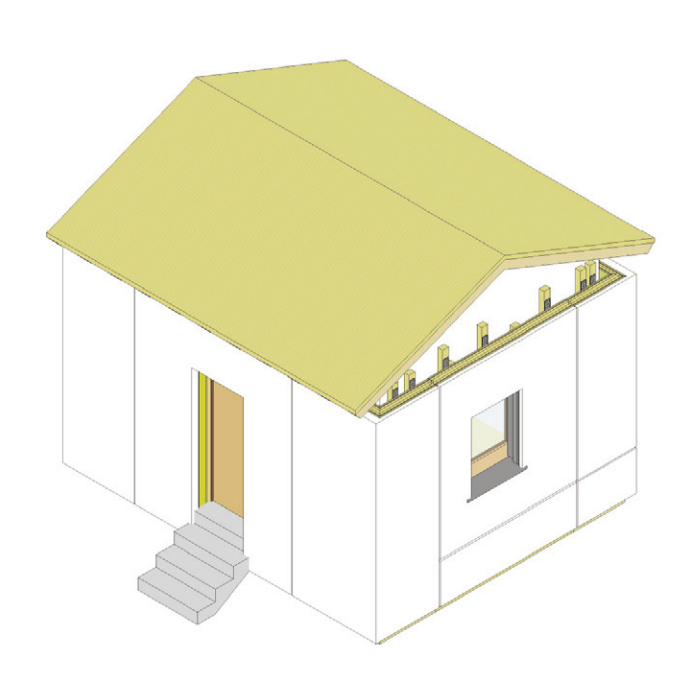

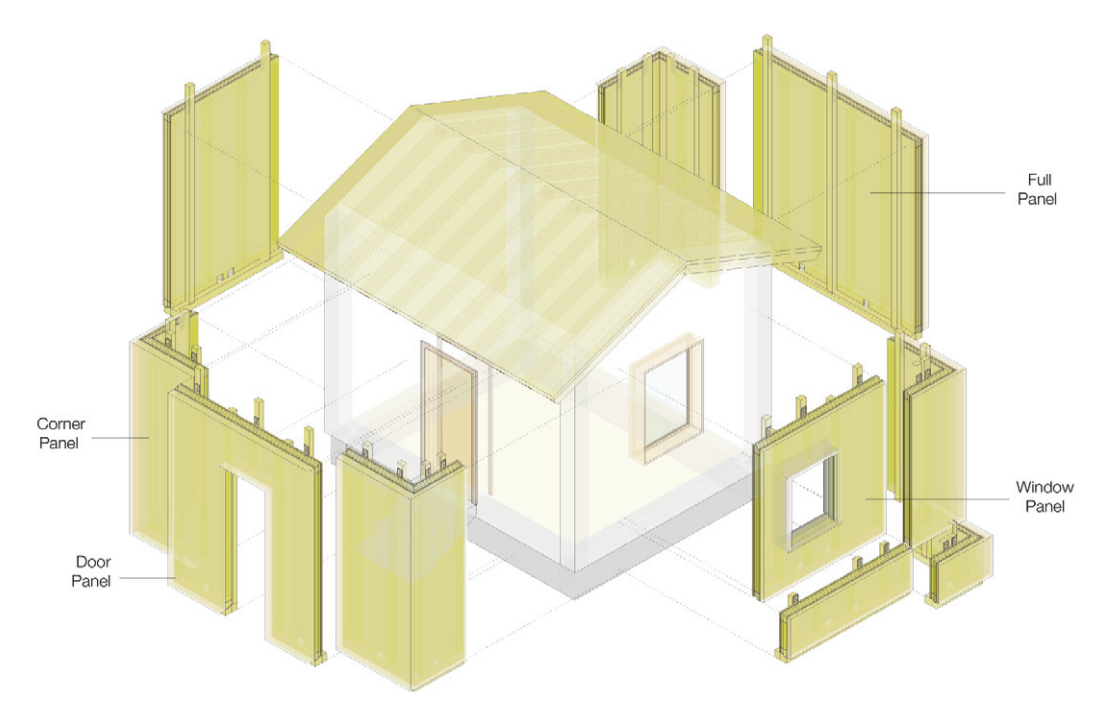

**Fig. 9** | View of the Test Cell built on site and the one built in a BIM environment (credit: University of Trento, DICAM, LAMARC, the Authors, 2021).

**Fig. 10** | Exploded southwest view of the Test Cell model in a BIM environment (credit: University of Trento, DICAM, LAMARC, the Authors, 2021).

less external finish and effective thermal insulation (Tab. 1).

Each panel includes three layers of thermal insulation and presents an internal wooden structure, completed with structural and technological details. The Renew-Wall system, which can be customised with different textures and finishings, is adaptable to various types of buildings; in particular, it is suitable for the energy upgrade of residential buildings located in urban centres or suburbs. This does not include listed buildings with historical or architectural value, but only the ones that can also be subjected to aesthetical renovations (Fig. 3). **Research objectives and aims: energy retrofit and digital management** | In recent years, the problem of the energy performance improvement of existing buildings has been the focus of many research activities. Several recent European studies (Lattke et alii, 2009; Malacarne et alii, 2016; Noris et alii, 2017; Garay Martinez, Benito Ayucar and Arregi Goikole, 2017; Pernetti, Pinotti and Lollini, 2021) suggest the adoption of prefabricated components as a possible solution. The research in this field, in addition to finding technically innovative solutions, is increasingly focusing on possible methods for managing retrofitting interventions, to make them not only energy-efficient but also economically sustainable. In particular, the production of modular elements integrated with systems, which has undoubted advantages in the construction phase, is only a partial solution, to be integrated into the entire process of retrofitting.

Several studies identify digital management as a possible approach to ensure optimal control over interventions, since it potentially allows for more accurate estimation of intervention times and costs, calculation of the expected reduction in energy consumption and the payback period of the investment, taking into account maintenance costs.

Several digital management strategies have been identified, and most of them specifically focus on the design phases. They involve the creation of object libraries for the energy retrofit of the envelope and their use for project simulation in a BIM3 environment (Masera, Iannaccone and Salvalai, 2014; Salvalai, Sesana and Iannaccone, 2017; Luce, 2019; Maiolatesi, 2019). Starting from similar considerations, many research works are oriented towards fully defining the workflow, involving all the actors – both technical and non-technical – of redevelopment interventions. In this case, digital management is exploited to share data and parametric information models, to overcome obstacles to interoperability. These studies focus more on implementing web applications and BIM-based tools4 (Mediavilla et alii, 2018; Elagiry et alii, 2019; Valra et alii, 2021; Daniotti et alii, 2022).

Compared to the studies mentioned above, the Renew-Wall project's contribution is oriented towards transferring efficient experimental practices to local businesses, to make them operationally independent in dealing with retrofitting problems. For this reason, it was decided to focus on issues related to digital management and the transmission of information in a circumscribed field aimed at improving the interaction between designers and manufacturers. To this end, the Massari G. A., Barbini A., Bernardini E., Roman O. | AGATH**Ó**N | n. 12 | 2022 | pp. 146-157

methodological phases of the research adopted an applicative approach, which involved constant consultation with the technical department of Fanti to identify answers to practical problems that generally do not emerge in the theoretical field.

In order to manage the complexity of the entire system, keeping some fixed panel features, while allowing the customisability of the others, in accordance with the Renew-Wall system, the research team opted for the development of an integrated digital solution to support the entire workflow, from the design phase to the production phase. In particular, the aim is the digital management of three fundamental phases of the energy retrofitting process, specifically the definition of a reliable preliminary estimate in a short time, the design of the new cladding through Renew-Wall panels and the communication of project data to the production plant. The creation of an ad hoc BIM object library supports design processes and the production of standardised building components. The research presented in this contribution includes four phases: 1) analysis of the requirements related to digital management; 2) comparison of four possible modelling strategies (preliminary tests); 3) library creation and workflow definition; 4) validation of the identified solution.

**Digital management in BIM environment: requirements analysis** | Thanks to the possibility to model and manage detailed project data, both at component and building scales within the BIM environment, a parametric object library was developed, comparing four possible modelling strategies. The comparison was based on the analysis of the requirements and objectives related to digital management. As a final step in the research, an experimental application allowed verifying the correspondence of the implemented solution with the pre-set objectives.

The identified solution consists of the representation of the four Renew-Wall panel types in a digital environment. The modelled panels are parametrically adaptable to different design configurations and ensure optimal management of each existing building's peculiarities, considering clients' preferences, technical characteristics and feasibility, as well as energy retrofit as a whole. In addition to the creation of the library, a digital workflow has been defined to allow easy assimilation of the procedures to the company.

The digital library is aimed at supporting the technical department in most of the phases that involve it: the design phase, from the preliminary to the executive project, concerning cost estimation, production of technical drawings and construction phase that manages cutting and assembly processes through numerical control machines, thanks to the possibility of sharing project information with the production unit. Therefore, the following requirements were taken into account when comparing the different modelling strategies for the creation of the library: 1) modelling ease during the design phase; 2) BIM objects' replicability and adaptability to different design configurations; 3) transferability of useful information to CAD-CAM software used in the production plant.

Once the requirements had been clarified, it was necessary to mediate between the possible ways of structuring data in the BIM environment

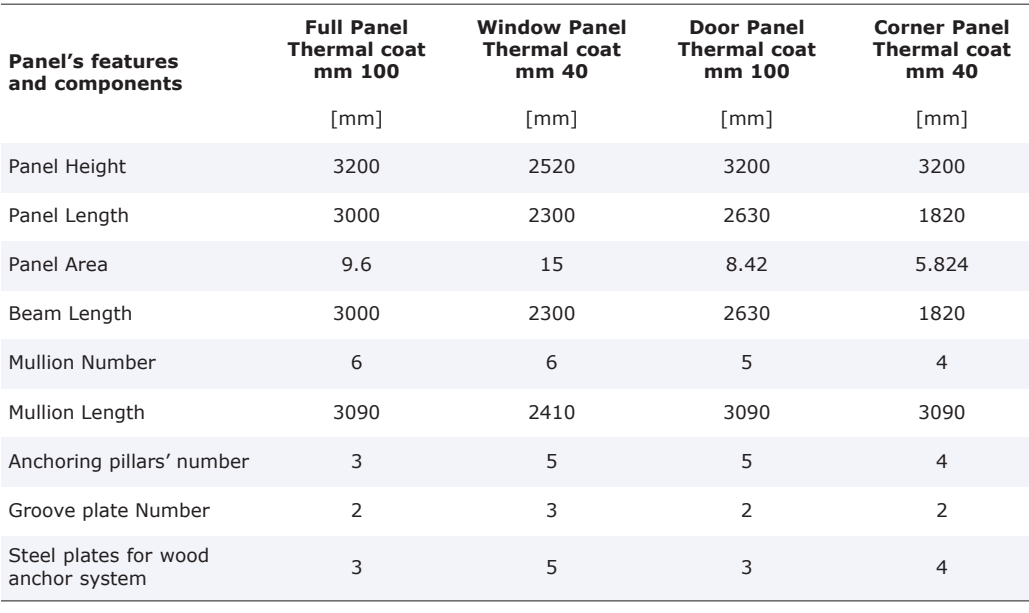

**Tab. 4** | Elements of the Schedule in the Template of the Renew-Wall panel and their characteristics.

and the BIM library requirements: ease of use, replicability, flexibility, modularity and compatibility with the Dietrich's, that is the 3D CAD-CAM application used for the transmission of information to the numerical control machines for the production of wood components. The analysed requirements were then rendered into criteria for different modelling strategies' comparison, as illustrated in Figure 4.

**Parametric modelling of the panel: comparing**

**strategies** | The library was realised with the 2021 version of the BIM authoring software Autodesk Revit. This application allows detailed modelling of panels' geometry, as well as the association of additional information data to the 3D model's individual components (prices, materials' specific weight for transport and installation assessments, etc.) and rules on minimum and maximum dimensions, spacing and quantities of each component. These rules are fundamental both to make the models parametrically adaptable to different configurations and to reveal incompatibility between a given variation and the technical feasibility of the panel.

The BIM software Autodesk Revit allows grouping building components (Wall, Window, Staircase, etc.) and/or components for the project definition (Compartment, Parking, Context, etc.) within specific Categories; these labels help to classify elements with similar, specific functions. In fact, each Category has specific features that influence its behaviour within the working environment. In order to identify the solution that best fits the identified characteristics, as an example, the Full panel's type was modelled, comparing the following Categories: Wall, Generic Model, Curtain Wall and Generic Model Line Based (Fig. 5). The following paragraphs show and explain the four tested strategies. Then this contribution analyses the possibility of transmitting design data from the BIM environment to the 3D CAD-CAM software Dietrich's, in use at Fanti Legnami and the comparison between the four tested solutions.

**Test 1: Wall Category** | This solution is the closest option to the actual function of the panel, which is an external vertical closing element. The Wall Category also defines the length simply by drawing the two extreme points in the Plan View, while the height is defined through a specific parameter. Unlike the other tested solutions, the model is created within a project file (.rvt), and not within a Revit Family (.rfa format). This happens because the Wall Category only allows customising the various information of the wall package layers through a special dialogue box. Through the Divide surface command, it was possible to manage and modify the individual layers of the panel separately, modelling also the internal structure of the frame, made up of mullions and crosspieces. However, these customisations are not replicable, as they cannot be saved or copied. Even by duplicating the modelled panel, only the original stratigraphy will be reproduced without the specific changes made on the individual layers.

**Test 2: Generic Model Category** | The Generic Model Category is the most flexible one for creating a building component through the Revit Families editor. In this case, the modelling takes place within a Revit Family file (.rfa), which can be uploaded and replicated in any Revit project. This Category allows wide possibilities for customisation and parameterisation of all the components of the panel. However, unlike the Wall Category, it requires the definition of at least two parameters (height and length) for each panel.

**Test 3: Curtain Wall Category** | Another tested solution involves associating the entire modular cladding with the Continuous Facade Category. This Category, like the Wall Category, is managed only through project files (.rvt). This Category is designed for modelling walls made of opaque and/or transparent panels embedded inside a grid generally defined through a side elevation view. In this case, the geometric and alphanumeric features of the panel are modelled through the Families editor within the Continuous Facade Panel Category. For the placement of the so-modelled panels in a project file, it is necessary to define a construction grid on the side elevation view to be coated. In this case, too, it is necessary to define the height and the length parameters, first for the entire grid and then for each panel.

**Test 4: Generic Model Line-Based Category** | This solution combines the flexibility of the Generic Model Category with the ease of use of the Wall Category. As with the Generic Model Category, modelling is performed in the Families editor, and the possibility to use the commands for the Wall drawing in Revit simplifies the placement. In particular, it is possible to define the length through the two endpoints and to perform the direct selection of the external line of the existing wall or the automatic alignment. In this case, it is sufficient to define only the height of each panel, as the length is defined through positioning.

**CAD-CAM Interoperability** | For each of the developed modelling strategies, BIM-CAM interoperability was verified. The IFC interchange format was used for the transmission of modelled data to Dietrich's software, which can export CNC machine-readable files for the realisation of the timber components. For each of the performed tests, importing into Dietrich's has revealed that: the model is entirely visible, and both the geometry of the individual elements and their dimensions are recognised; the material data transfer (larch/fir wood, steel) occurs correctly (Fig. 6). However, importing the panel modelled using the Wall Category allows directly editing the IFC file within Dietrich's digital environment. This aspect, despite not being binding for the production, would facilitate the model revision's operations and the preparation of the files for the CNC machines.

**Parametric panel modelling: selected strategy** | Table 2 shows the comparison between the various modelling strategies of the Renew-Wall panel tested according to the following evaluation criteria: fundamental parameters (number of dimensional parameters to be set for each panel); rapidity of modelling (possibility of optimising the modelling times, required both for the panel placement and for the entire modular coating); replicability (possibility of using the BIM panel in different projects); parametric flexibility (simplicity in adapting the panel to different dimensional configurations); compatibility with Dietrich's (completeness in the transmission of the design data defined in the Revit application).

Given that the Wall Category was excluded as it was not replicable, and the compatibility with Dietrich's is equivalent to the other tested modelling strategies, the chosen solution was the one that allowed minimising the number of dimensional parameters to be defined for each panel and optimising overall modelling time, as well as offering wider parametric flexibility. The modelling strategy selected for the Renew-Wall system digital management is, therefore, based on the use of the Generic Model Line-Based Revit Category.

**Library creation and workflow definition** | After identifying the best digital panel management strategy for the Renew-Wall panel in Revit environment, the entire BIM library was developed, creating parametric models for each panel type. For the BIM library development, all the results of the Renew-Wall system's phases of design and

prototyping have been collected and examined, considering both the technical drawings and the production methods in use at the company. Then, a complete list of the components needed for the assembly of the different types of panels was drawn up, comprising the respective features, both geometric and parametric, which are required for modelling in the digital environment. Then, each component was modelled starting from the project designs, respecting both the dimensional rules and the geometric characteristics defined during the prototyping phase.

The library was organised according to the variable features of the panels: panel typology (Full, Window, Corner and Door), typology of anchoring system to the existing building (solution for masonry building or with a reinforced concrete frame), external finishing (with traditional plaster or ventilated facade solution). The various components have been modelled separately within specific Revit Families, belonging to appropriate Categories of the software (Tab. 3). Specific parameters (dimensional, material-related, visibility, etc.) were created for each element and then linked to the general management parameters of the panel. To apply this method, a Revit host Family belonging to the Generic Model Line Based Category was first created. This Family contains a parametric grid, based on Reference Lines and Reference Planes, which defines the structure and the behaviour of the panel.

The in-use software allows the management of the Reference Planes and the Reference Lines either through linear parameters, defined by the dimensions between the reference planes or through parameters based on mathematical formulas. The latter allow dimensional adaptation, but also the placement of in series-components, such as the mullions arranged at fixed spacing in variable number according to the panel length (Fig. 7). The components (such as mullions, crosspieces, OSB and DWD panels) were then nested within the host Family through the definition of grid alignment constraints and linking their Instance parameters to the general parameters of the panel. In case of a successive change in the characteristics of the panel's basic elements, the nested structure of the host Family in Revit allows automatic update into the final panel, avoiding repeating all modelling operations that would otherwise result from local changes (Fig. 8).

The first modelling attempt involved the Full Panel (RW-F), the panel without openings. After setting the formulas for the parameters of the panel, the research group verified its behaviour according to the various length and height configurations. After verifying the proper functionality of the panel, the same was applied to other panel types (Window, Door and Corner), making the necessary adjustments and/or integrations. The Families of each panel contain variants of structural connection and external finishing solutions.

To support Fanti Legnami's technical department in the Renew-Wall system's digital management, the research group also developed Guidelines for the use of the BIM library and created a Revit Template file (.rte). The Template is a database of the modelled objects and a tool that easily allows sharing them with designers and operators. In detail, the file contains: a summary table sheet of the Guidelines, with reference to the full text; all

the Families of the different types of panels; all the nested components used during the assembling phase; a pre-set abacus for the calculation of components required for the production, which is useful for the technical department.

**Experimental application: validation of the proposed solution** | The research group validated the BIM object library through the Template file, applying the Renew-Wall panels to a small masonry building (Test Cell) within the virtual environment. The Test Cell is a prototype building, next to Fanti's production plant for testing and monitoring the Renew-Wall system. The validation phase consisted of the application of the created Families within Autodesk Revit, reproducing the layout, dimensions, and types of the real panels (Fig. 9). At first, the research group who implemented the library performed the test, to point out any automatisms to correct or to improve. Subsequently, the Template file containing the library, as well as the uncoated Test Cell model, has been provided to the technical department of Fanti Legnami and an engineering studio involved in the project. They were asked to replicate the test independently, reporting any problems or possible implementations.

**Results and Considerations** | Despite including a default tool for modelling vertical closure elements (the built-in Wall Family), there are no automated or adaptive modelling solutions within Revit options for the Renew-Wall panels due to their geometric and technological peculiarities. For this reason, the definition of the most suitable option required testing several possible experimental solutions for the library development. The overall review of the Renew-Wall panels, as an energy retrofitting system, took great advantage of the development of an integrated digital solution for design and production management. In particular, it supported the identification of possible interferences between construction components (e.g., upper and lower anchor plates); the systematic definition of boundary measures for transportation and installation at the construction site; the automatic generation of schedules for the assessment of required material quantities, both for internal production and external supply from other companies (Fig. 10; Tab. 4).

The validation phase carried out by the working group that developed the library revealed some critical issues in the parametric management of the iterative panel components, such as the mullions or the anchor plates. The software allows the creation of a series of elements whose number must be greater than two. This problem arises when the length of the panel is lower than the minimum spacing between the mullions. The same happens when the distance between the extreme panel edge and the window (or door) is shorter than the same value. To overcome this software constraint, it was necessary to associate a visibility parameter with the series of mullions. The visibility parameter is switched-on when the panel should include more than two mullions, allowing the visibility of the entire pillar series. On the other hand, the visibility parameter is switched-off, allowing the visibility of the single pillar, when the length is lower than the minimum spacing.

This issue leads to an incorrect counting of el-

ements within Revit default schedules, since they also count hidden elements, despite not being visible. Therefore, the introduction of additional parameters, based on formulas and conditional statements, was crucial for correct counting. In particular, these parameters, created as Revit Shared Parameters within individual panel Families, are automatically exported into .txt format and can be shared with other projects. The conditional formulas, aimed at counting the various elements of the panels (such as the number of anchor plates and mullions), are based on the parameters used in the panel modelling phase and associate the length with the conditional operators ('if', 'or', and their possible combinations) available in the software.

External users released qualitative feedback on the digital solution and highlighted how the management of the various Families and their positioning within the BIM environment emerged as intuitively understandable from the first use. In addition, the setting of the parameters governing their dimensional behaviour was also immediately clear, even for users with no experience in the Revit software.

**Conclusions** | The paper highlights the opportunities offered by the BIM environment for an inte-

#### **Acknowledgements**

The contribution is the result of a joint reflection by the authors, who are equally responsible for the text and the images.

#### **Notes**

1) Energiesprong is an intervention model, born in the Netherlands and now widespread throughout Europe and the USA, for the energy retrofit of the built environment while also considering economic and financial management. For more information, visit the webpage: energies prong.org/about/ [Accessed on 18 October 2022].

2) Applied research programme funded by the Autonomous Province of Trento through Provincial Law no. 6/1999, in collaboration with research institutes, professionals and technical experts.

3) As an example, reference is made to EASEE (Envelope Approach to improve Sustainability and Energy efficiency in Existing multi-storey multi-owner residential buildings), a European project involving the Polytechnic University of Milan (2012-2016) and 'BIM methodologies for a new industrialization of energy performance improvement actions of existing buildings', a project funded by the CARITRO Foundation and coordinated by Professor P. Baggio of the University of Trento (2018-19).

4) As an example, reference is made to several solutions developed within Horizon 2020 projects: RenoBim, an application developed by the BERTIM project (2016-2019); One Stop Access, a platform developed by the BIM4Ren project. (2018-2022); BIMMS, a platform developed in the BIM4EEB project (2019-2022).

### **References**

Daniotti, B., Masera, G., Bolognesi, C., Lupica Spagnolo, S., Pavan, A., Iannaccone, G., Signorini, M., Ciuffreda, S., Mirarchi, C., Lucky, M. and Cucuzza, M. (2022), "The Development of a BIM-Based Interoperable Toolkit for Efficient Renovation in Buildings – From BIM to Digital Twin", in *Buildings*, vol. 12, issue 2, article 231, pp. 1-15.

grated digital solution for the entire energy retrofitting process management, from design to construction, also considering specific building components, such as the Renew-Wall panels. Given the wide range of available alternatives within BIM authoring software tools, the definition of optimal digital implementation solutions requires clear comprehension of users' needs and purposes. In this regard, the comparison between the different modelling strategies resulted particularly helpful. The comparison refers to the most basic panel type (the Full Panel) and relies on a preliminary analysis of the digital management needs. This approach supported in defining a solution consistent with the project objectives and applicable to the whole panel system.

The paper thus confirms the importance of objective definition and stakeholder engagement from the early modelling stages. This method allowed for the identification of the most suitable modelling strategy in the BIM environment on a case-by-case basis. The identification of an appropriate modelling strategy is even more significant when it comes to interventions on built heritage or digital management of innovative building elements, which are difficult to fit within the logic of many BIM authoring software tools, mainly optimised for new construction.

The solution identified for the Renew-Wall system, suitably adapted, could be applied to the digital management of other energy retrofitting projects based on prefabricated panels. The adopted modelling strategy could also be used for building elements with technological similarities, such as plasterboard panels, which, while functionally referable to walls, are distinguished by a frame structure, such as the panel presented in this contribution. The results here illustrated are exclusively referred to tests on a prototype project (Test Cell), so a future development of the project should involve the application of the whole system to a more complex and realistic case of study, such as a multi-storey residential building. Another aspect requiring operational validation concerns the production of wood components from a project developed in the BIM environment. Indeed, this project tested only the BIM-CAM information transition and not the entire production process. A further limitation of the identified solution relates to commercial software adoption, which almost exclusively restricts the access to the project phase to professionals with software knowledge and necessary licences. A possible solution to this limitation could involve the definition of workflows based on FOSS (Free and Open-Source Software).

[Online] Available at: doi.org/10.3390/buildings12020231 [Accessed 29 September 2022].

Elagiry, M., Marino, V., Lasarte, N., Elguezabal, P. and Messervey, T. (2019), "BIM4Ren – Barriers to BIM Implementation in Renovation Processes in the Italian Market", in *Buildings*, vol. 9, issue 9, 200, pp. 1-17. [Online] Available at: doi.org/10.3390/buildings9090200 [Accessed 29 September 2022].

Garay Martinez, R., Benito Ayucar, J. and Arregi Goikolea, B. (2017), "Full scale experimental performance assessment of a prefabricated timber panel for the energy retrofitting of multi-rise buildings", in *Energy Procedia*, vol. 122, pp. 3-8. [Online] Available at: doi.org/10.1016/ j.egypro.2017.07.288 [Accessed 29 September 2022].

Lattke, F., Larsen, K. E., Ott, S. J. and Cronhjort, Y. (2009), *TES EnergyFaçade – Prefabricated Timber Based Building System for Improving the Energy Efficiency of the Building Envelope*. [Online] Available at: mediatum.ub. tum.de/doc/1355420/287313.pdf [Accessed 29 September 2022].

Luce, F. (2019), "Modellazione parametrica per il retrofitting energetico dell'edilizia esistente – Due possibili strategie", in Empler, T. and Fusinetti, A. (eds), *Modelli e soluzioni per la digitalizzazione – 3DModeling and BIM*, DEI, Roma, pp. 47-63.

Maiolatesi, A. (2019), "Metodologie BIM per l'analisi Energetica | BIM methologies for energy analysis", in Empler, T. and Fusinetti, A. (eds), *Modelli e soluzioni per la digitalizzazione – 3DModeling and BIM*, DEI, Roma, pp. 108- 127.

Malacarne, G., Monizza, G. P., Ratajczak, J., Krause, D., Benedetti, C. and Matt, D. T. (2016), "Prefabricated timber façade for the energy refurbishment of the Italian building stock – The Ri.Fa.Re. Project", in *Energy Procedia,* vol. 96, Elsevier, pp. 788-799. [Online] Available at: doi.org/10. 1016/j.egypro.2016.09.141 [Accessed 29 September 2022].

Masera, G., Iannaccone, G. and Salvalai, G. (2014), "Retrofitting the existing envelope of residential buildings – Innovative technologies, performance assessment and design methods", in *Advanced Building Skins Conference Proceedings of the 9th Energy Forum, Bressanone, Italy, October 28-29, 2014*, Economic Forum, Munich, pp. 987994. [Online] Available at: doi.org/10.13140/RG.2.1.2543. 0887 [Accessed 29 September 2022].

Mediavilla, A., Arenaza, X., Sánchez, V., Sebesi, Y. and Philipps, P. (2018), "RenoBIM – Collaboration platform based on open BIM workflows for energy renovation of buildings using timber prefabricated products", in Karlshøj, J. and Scherer, R. (eds), *eWork and eBusiness in Architecture, Engineering and Construction – Proceedings of the 12th European Conference on Product and Process Modelling (ECPPM 2018), September 12-14, 2018, Copenhagen, Denmark*, CRC Press, pp. 281-288. [Online] Available at: doi.org/10.1201/9780429506215-35 [Accessed 29 September 2022].

Noris, F., Pernetti, R., Lennard, Z., Signore, G. and Lollini, R. (2017), "4RinEU – Robust and reliable technology concepts and business models for triggering deep renovation of residential buildings in EU", in *Proceedings,* vol. 1, issue 7, article 661, pp. 1-5. [Online] Available at: doi.org/10. 3390/proceedings1070661 [Accessed 29 September 2022].

Pernetti, R., Pinotti, R. and Lollini, R. (2021), "Repository of Deep Renovation Packages Based on Industrialized Solutions – Definition and Application", in *Sustainability*, vol. 13, issue 11, article 6412, pp. 1-18. [Online] Available at: doi.org/10.3390/su13116412 [Accessed 29 September 2022].

Salvalai, G., Sesana, M. M. and Iannaccone, G. (2017), "Deep renovation of multi-storey multi-owner existing residential buildings – A pilot case study in Italy", in *Energy and Buildings,* vol. 148, pp. 23-36. [Online] Available at: doi.org/10.1016/j.enbuild.2017.05.011 [Accessed 29 September 2022].

Valra, A., Madeddu, D., Chiappetti, J. and Farina, D. (2021), "The BIM Management System – A Common Data Environment Using Linked Data to Support the Efficient Renovation in Buildings", in *Proceedings*, vol. 65, issue 1, article 18, pp. 1-7. [Online] Available at: doi.org/10.3390/ proceedings2020065018 [Accessed 29 September 2022].

Wiik, N. (2020), *Thermal retrofitting of buildings in Finland with focus on the Dutch Energiespong method – Case study Kantvik's school*, Master's Thesis, ARCADA University of Applied Science, Helsinki. [Online] Available at: theseus.fi/handle/10024/270822 [Accessed 29 September 2022].